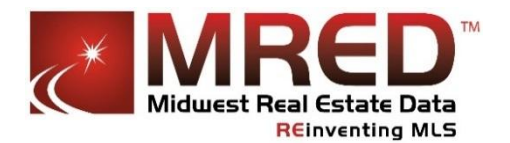

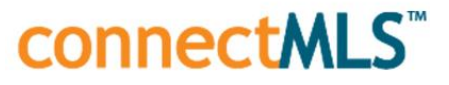

## **You can Now Schedule Prospecting Searches to Run up to 6 Times per Day**

Effective 5/27/2015

We have enhanced **connectMLS** to allow you to run an automated/prospecting search up to 6 times per day. Prior to this update, we only permitted a search to be run up to twice per day. Scheduling the search to run more times per day can be useful in a more active market or area.

To take advantage of this feature, simply enter or select up to five additional times in the second box on the **Save Search** screen:

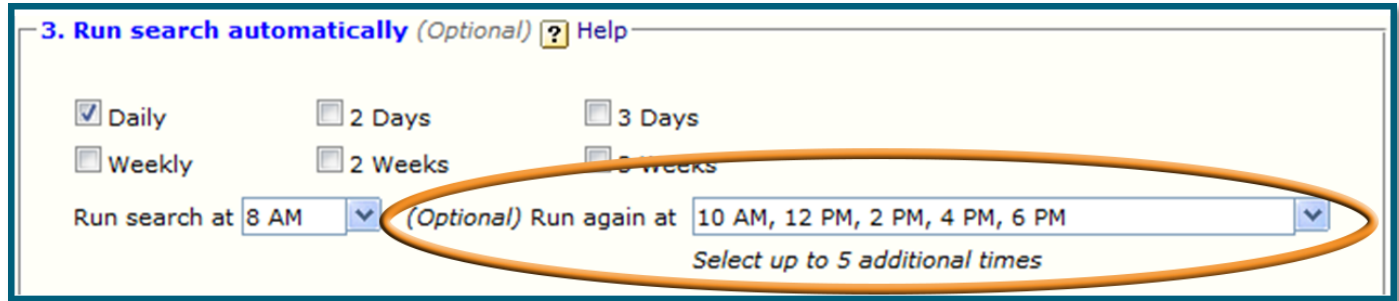

© dynaConnections Corp. All Rights Reserved. The information contained in this document is for Internal and Client Use only.

Note: If you schedule a search to run more than twice per day, you will not be permitted to use the option to "Send email notification(s) even when there are no new/changed listings":

Send email notification(s) even when there are no new/changed listings (zero matches).

This restriction will minimize the chance of **connectMLS** being a higher "black list candidate" by some email carriers, as a result of a sudden increase in daily emails.

If you only need to run a search once per day, then there is no change to your current routine for saving a search. A randomly selected time will be selected for you in the first box which you can change as desired.

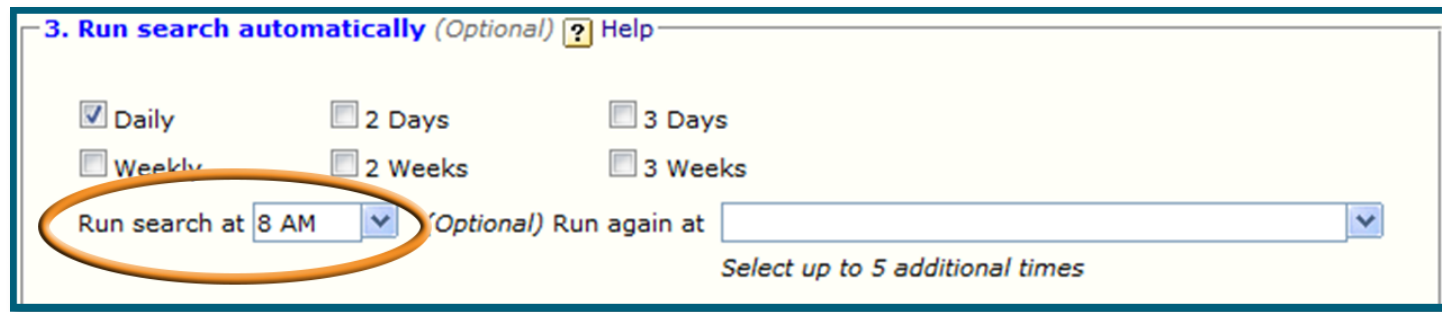

© dynaConnections Corp. All Rights Reserved. The information contained in this document is for Internal and Client Use only.

HINT: To increase the frequency of a prospecting search which you have already created for a Client:

- 1. Locate the Search. This can be done from:
	- a. The **Search** screen (scroll down the list of searches to the right of the screen until you see the search to be modified)

## **OR:**

- b. The **Prospecting Manager (1)** (sort by clicking the header above the search and/or Client name)
- 2. Click the **Edit** pencil next to the search.
- 3. Enter or select the additional times at which you want the search to run.

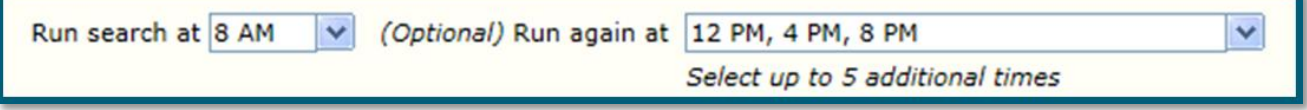

4. Make sure you include the options to "Run this search at the next scheduled interval" and "Resume Prospecting"

## **Run this search:**

O Immediately upon clicking "Save"

At the next scheduled Interval

The next time this search runs:

Resume Prospecting: and listings added/updated since the last time the search ran and/or listings matching any new criteria

 $\bigcirc$  Start Over: Find all listings matching criteria(including listings you have already found).  $[?]$ 

© dynaConnections Corp. All Rights Reserved. The information contained in this document is for Internal and Client Use only.